This Workbook is designed to rapidly show you the MACD Divergences across the US Stock Market Three types of worksheets are available from the tabs across the bottom and are explained here. For more info, click the links below:

[Help Page at divergence-alerts.com/help](http://divergence-alerts.com/help/) [Watch the Video Walk Through from 07/09/10](http://macd-divergence.net/stock_trading_videos/walkthru100709/walk-thru-100709.html)

# **Basic Instructions**

For performance analysis, see the most recent Table spreadsheet.

- For top-down market analysis, approach the Today's Alerts sheets in this order:
	- 1. DCI Plots for big-picture overview of number of divergences in market
	- 2. DJIS\_weekly and DJIS\_daily for today's date as a proxy for the sectors of the market
	- 3. ETFS signals for today's date to check across markets and broad indices
		- a. Click on a highlighted ETF to see the divergences on that ETF's stock holdings.
	- 4. USTKS alerts for today's date to look for important stocks and to manage any open trades
	- 5. Use the sort capabilities on the ETFS and USTKS sheets (shown below) to evaluate new signals.
	- 6. Search for specific stocks in the USTKS Daily and USTKS Weekly for trade management data (
	- 7. The additional sheets, named by ticker, give the holdings of the ETFs, and are linked for cross-

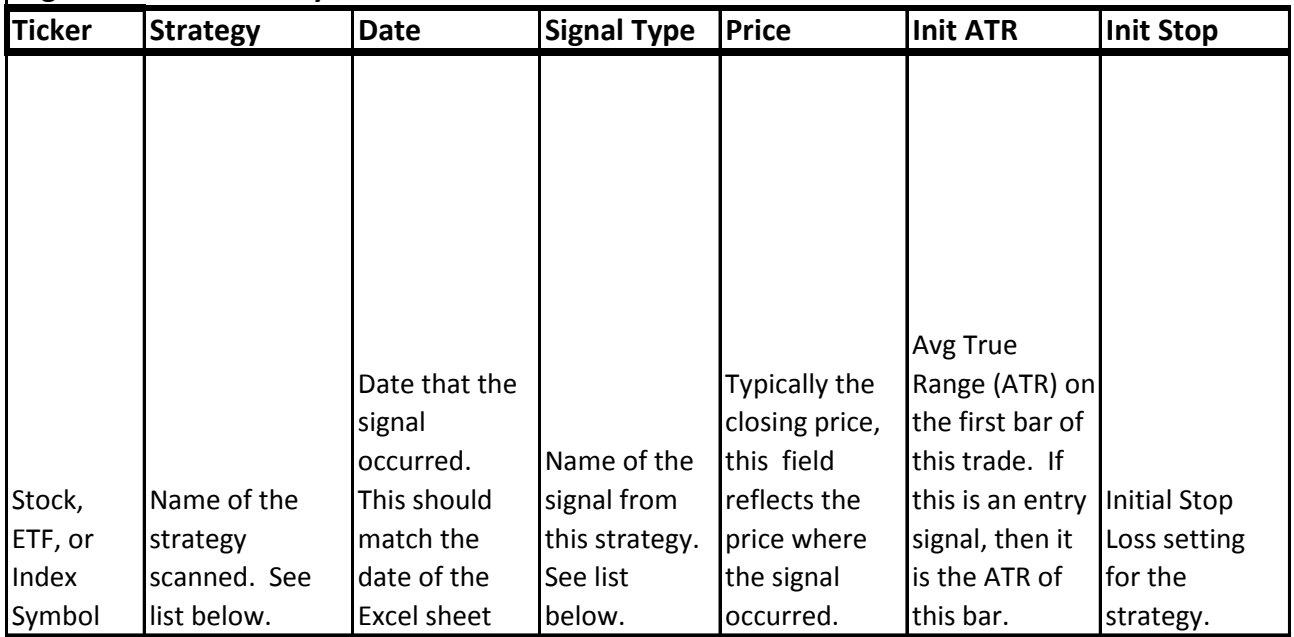

## **Legend for dated TodaysAlerts sheets:**

## **Strategy: each applied to both Weekly and Daily charts**

MACD Lines Div Long Buy on MACD Lines Pos Div and Sell on MACD Lines Neg Div with Fixed 3 ATR Stop Lines Div Lo MACD\_Lines\_Div\_Short Short on MACD Lines Neg Div and Cover on MACD Lines Cross Upwards with w MACD\_Histo\_Div\_Long Buy on MACD Histo Pos Div and Sell on MACD Histo Neg Div with Fixed 3 ATR ! MACD Histo Div Short MACD Histo Neg Div Short and Cover on MACD Histo Uptick with with Fixed 3 Z MACD\_Lines\_Div\_Long Fuzzy Positive Divergence where the price did not make a new low and MACD

## **Signal Types:**

MACD Lines Pos Div Buy MACD Lines Neg Div Short

MACD Histo Pos Div Buy MACD Histo Neg Div Short MACD Lines Turn up Cover MACD Histo Ticks up Cover Stop Hit

# **Legend for sheets: USTKS, ETFS, DJIS**

### **How To Use These Sheets:**

The purpose of these sheets is to show you when a ticker has multiple divergences "in play". The USTKS, ETFS, and DJIS Sheets are a concise listing of the most recent divergences on each ticker. The basic MACD and MACD Histogram divergence strategies are represented. Z and Q strats are omitted. These sheets are meant to be searched and sorted, not read in their entirety. See searching and sorting examples below.

### **Column Headings:** ٦

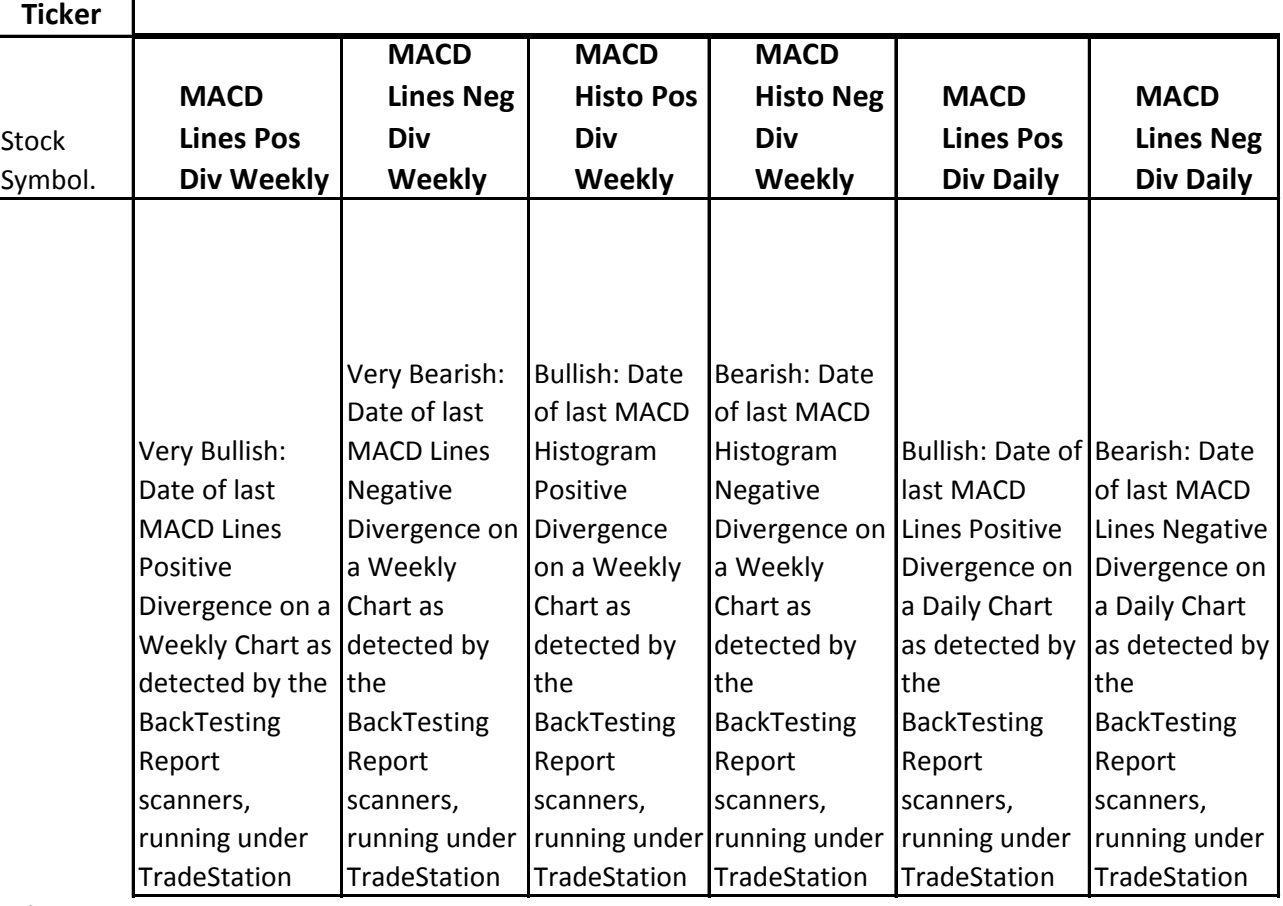

### **Price Types:**

 $Low < $10$  $$10 <$  Mid  $< $100$  $$100 < High$ 

**Status Types:**

BLANK

REMOVE No problems found. DIRTY Preferred stocks and others with naming issues

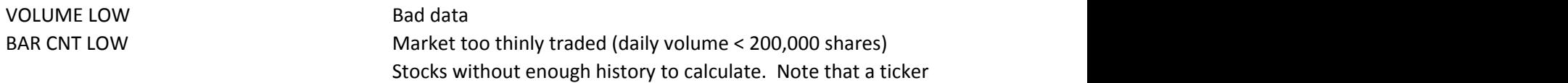

### **Color-Coding:**

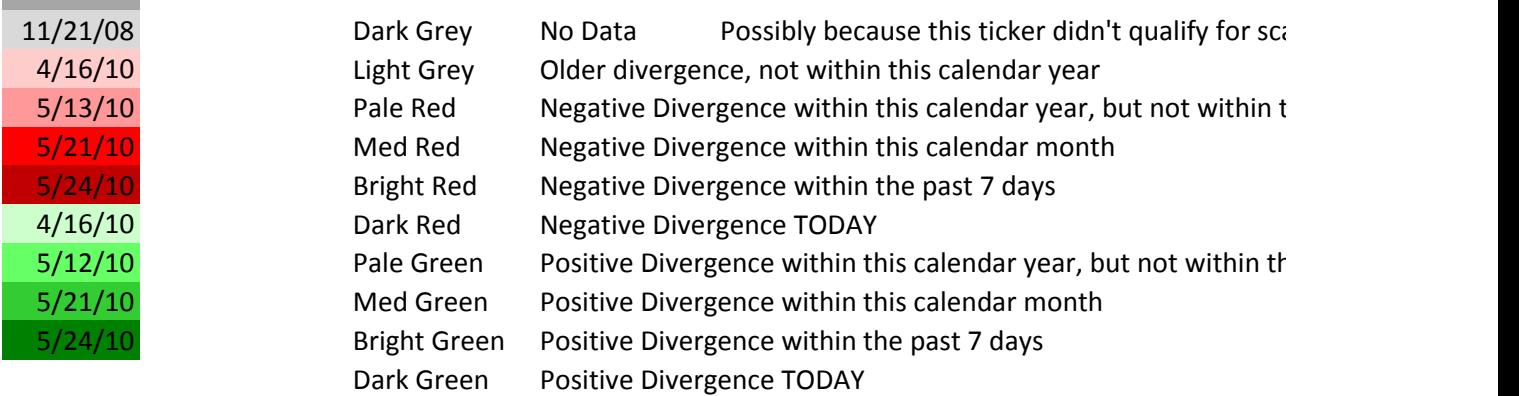

## **A searching example:**

Say you follow a set of stocks and ETFs -- CHS and GLD for example Go to the highest timeframe sheet to search for the tickers

### For CHS go to USTKS, for GLD go to ETFS

Menu "Find&Select->Find" (or CTRL+f) to bring up the excel seach box

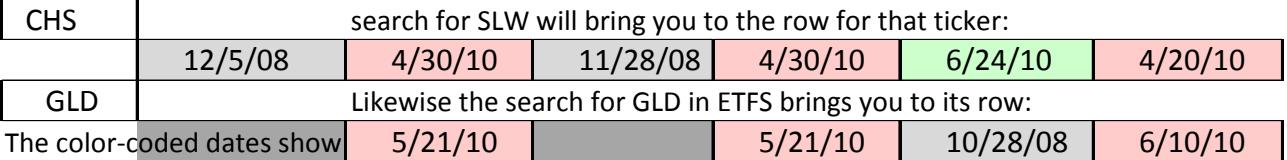

### **2 sorting examples:**

Click on the arrowbox in the heading to sort the sheet by a particular column

### **Sort for recent bull divs, daily to weekly**

Recently, the market dropped and then ticked up, forming a likely situation for daily positive divergences w To look at potential long candidates in this environment…

Go to the USTKS Sheet

Click the arrowbox on MACD Lines Pos Div Daily column

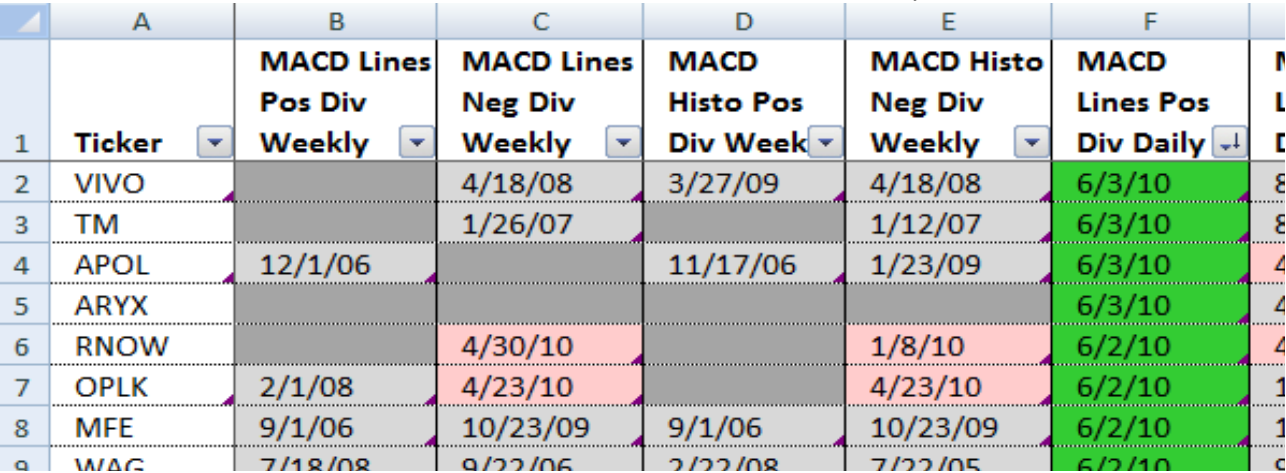

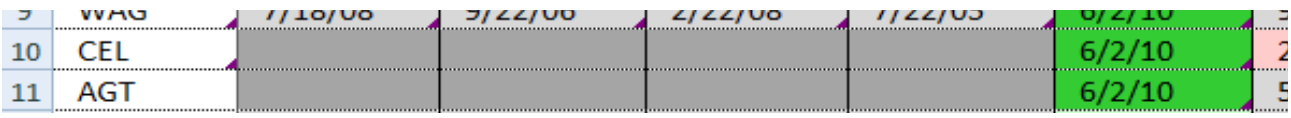

In the screenshot shown above, ARYX has the most recent multiple divergence VIVO, MFE, CEL, AGT also have multiple daily divergences.

No stocks have positive divegences on both weekly and daily charts - a bearish Recent weekly negative divergences on RNOW and OPLK warn against acting c

### **Sort for recent bear divs, weekly to daily**

Recently, we've seen major weekly negative divegences.

In this example, we sort the USTKS sheet,

MACD Lines Neg Div Weekly column Newest to Oldest

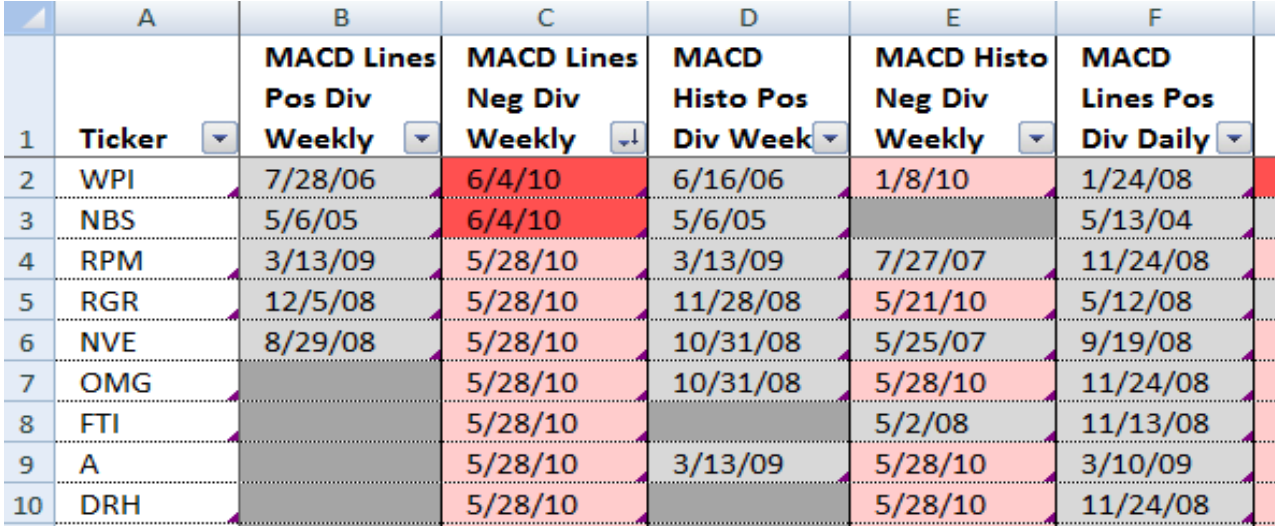

In the screenshot shown above, WPI clearly has the most multiple divergences

### **SmartTags on Tickers**

Microsoft places triangles in the lower right AAPL

To access MSN info, hold the cursor over that cell, then click the SmartTag symbol when it appears. See picture below

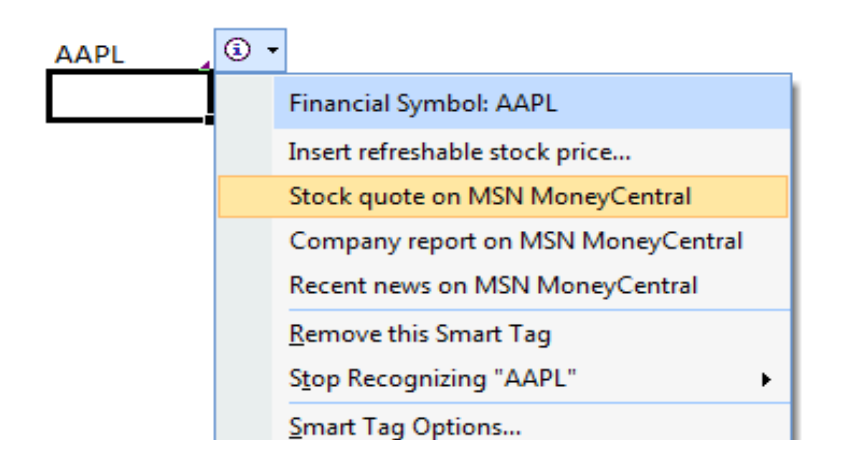

Microsoft also places SmartTags on other elements such as dates.

### **Sector Analysis with DJ Indices**

A widely held belief is that analyzing market sectors can give insight into stock selection. The ICBenchmarks Struture gives a standard way to classify stocks into sectors. More info see: Dow Jones maintains a set of indices that track the sectors defined by ICB These indices and their MACD divergences are presented on the DJIS sheet. Sort and search the DJIS sheet in the same manner as the USTKS and ETFS sheets.

### **Drilling Down into Sectors with ETFs**

Sector ETFs allow a trader to participate in a sector at a broad level.

We can also go deep on a sector by analysing the stocks held by a sector ETF.

Noteable ETF families: iShares mirrors the DJ Indices based on ICB structure and SPDRs has their own sector The ETFS and linked sheets are designed to make it easier to zoom in on diverging stocks within diverging soctors.

### **Performance Tracking**

The Table sheet and file tracks the performance of the various MACD Divergence strategies.

### **Column Headings:**

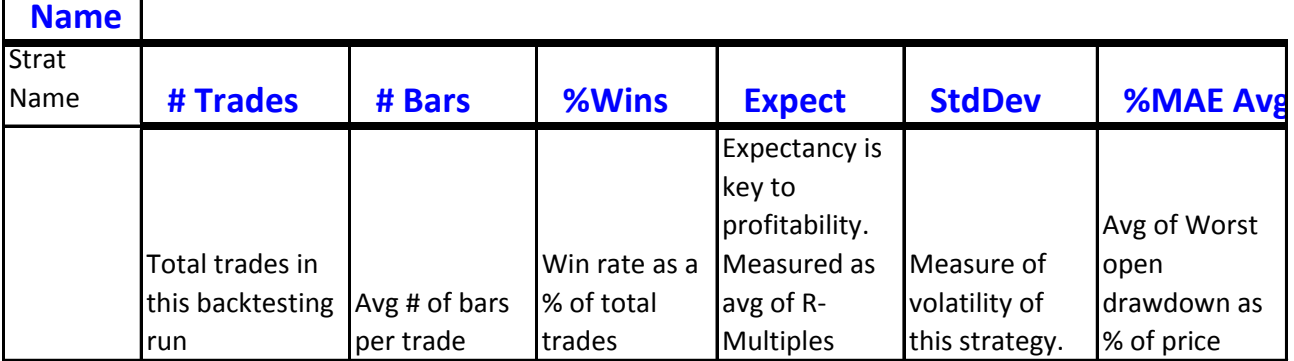

The strategies are the same as in scans, with the addition of

MLDLQ - MACD Lines Positive Divergence Long with Quick exit when the MACD lines cross down

# **Legend for DCI\_ sheets**

The Divergence Count Indicator (DCI) shows the number of divergences that occurred on each day for daily On the general DCI Plot sheet shown below, the positive divergences are plotted in green and the negative The plot shows at a glance when positive divergences are overwhelming negative divergences.

Another view of the DCI is given by the DCI\_P-N sheets.

They show the number of positive minus the number of negative divergences.

When there are more positive divergences, the plot is above zero and when there are more negative diver

The USTKS DCI and DJIS DCI sheets give a raw count of the number for divergences for each day. The columns are ordered the same as the USTKS sheets.

**DCI Naming:** U for USTKS, D for DJIS M for MACD

L for Lines, H for Histogram P for Positive, N for Negative D for Daily, W for Weekly

**Disclaimers**

н Y PO 0R. -SI PERFOR ТΔ IONS U л G L Г B Δ F PRO O HOWN

These signals and data should not be taken as investment advice.

This is a computer-generated report of data computed from stock prices.

The markets will vary and individual needs and capabilities vary.

Please consult a licensed professional for personal advice.

Investing in stocks and options is risky.

You may lose money.

Trading and investing are not for everyone.

Consider carefully whether or not you want to participate in the markets.

If you do decide to trade, take steps to limit your risk.

init ATR, stop loss, size of position entered by backtester) reference. You don't need to click into them all.

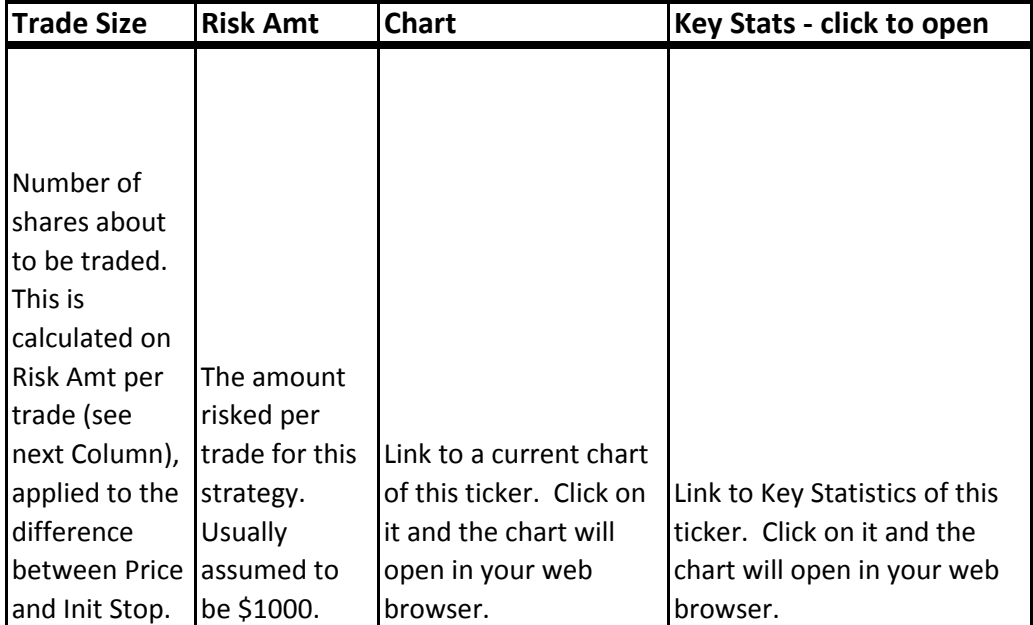

Stop Loss vith Fixed 3 ATR Stop Loss Stop Loss ATR Stop Loss Lines confirms

 $5.5.$  Use the sort capabilities on the ETFS and USTKS sheets (shown below) to evaluate new signals.

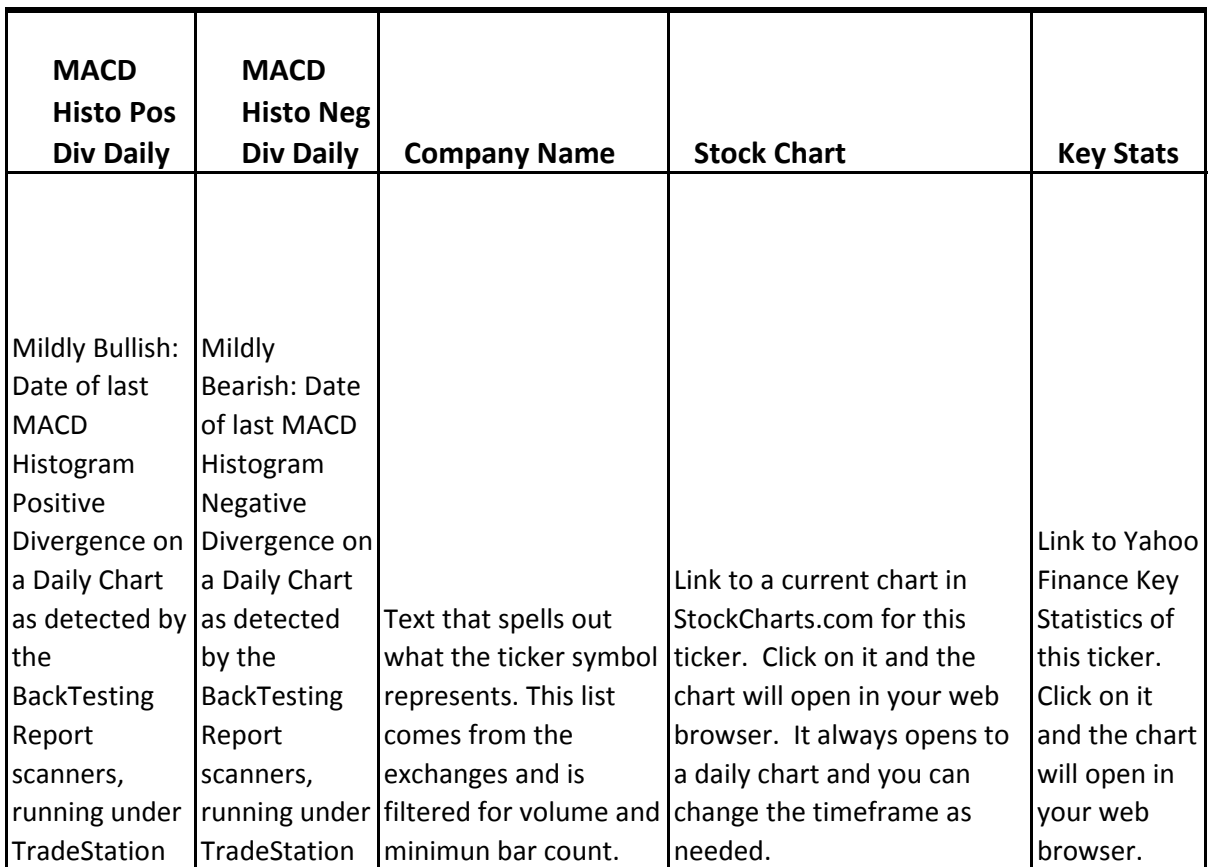

might have low bar count on weekly chart but be okay on the daily chart.

Possibly because this ticker didn't qualify for scans

:his calendar month

his calendar month

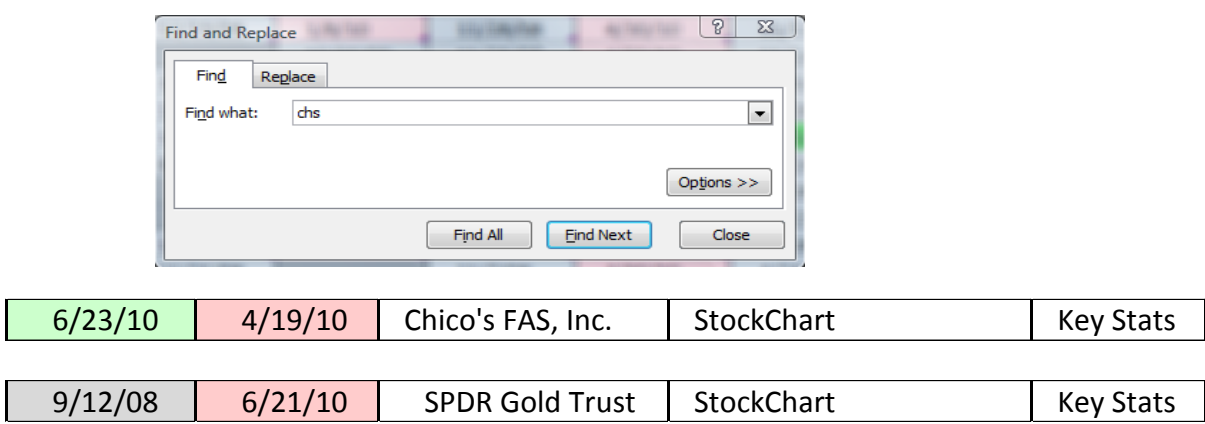

rith very few weekly positive divergences.

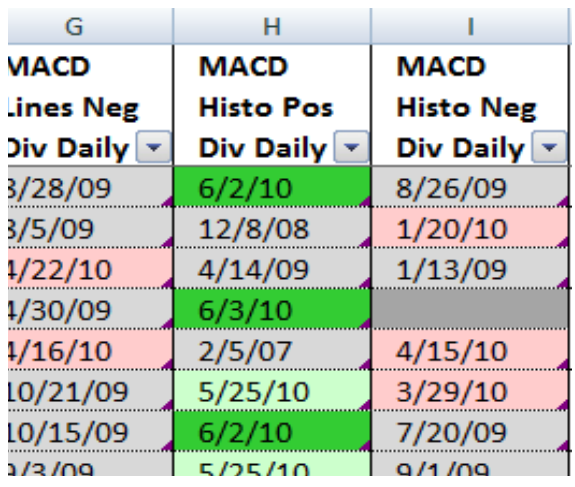

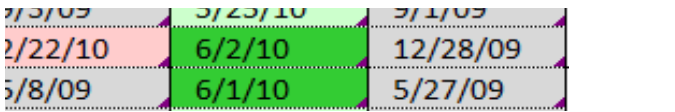

es but it is too new to have a weekly divergence according to the BAR CNT LOW status

no sign.

In the screenshot shown above, WPI clearly has the most multiple divergences

on those daily positive divergences.

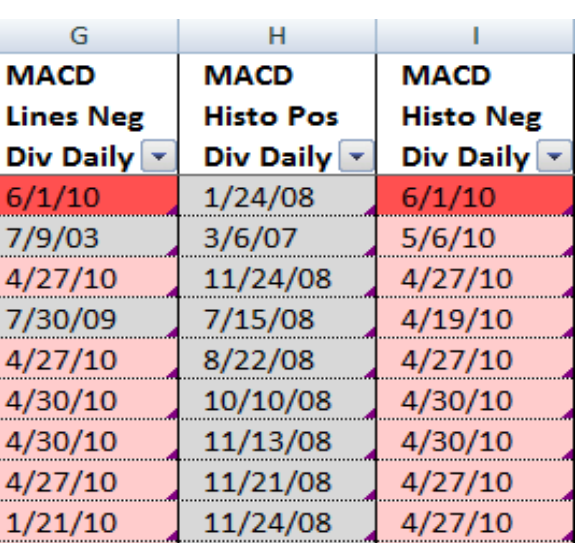

[http://www.icbenchmark.com/docs/Structure\\_Defs\\_English.pdf](http://www.icbenchmark.com/docs/Structure_Defs_English.pdf) 

ור classification which is similar. ectors.

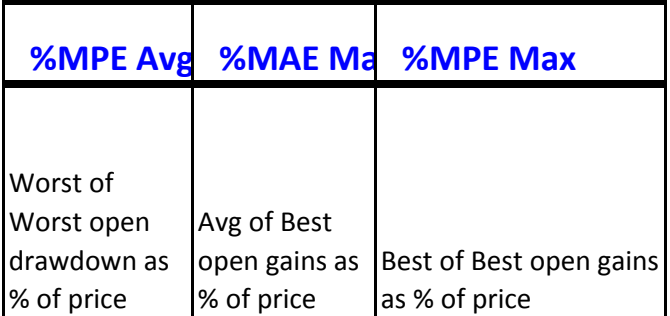

charts and each week for weekly charts. : divergences in red.

gences, the plot is below zero.

# **ERESULTS<br>AL SDO NOT<br>SDO NOT<br>HE TRADES<br>Y HAVE<br>ACT, IF<br>LACK OF<br>J GENERAL<br>ARE<br>OCOUNT** CCOUNT **SSES**

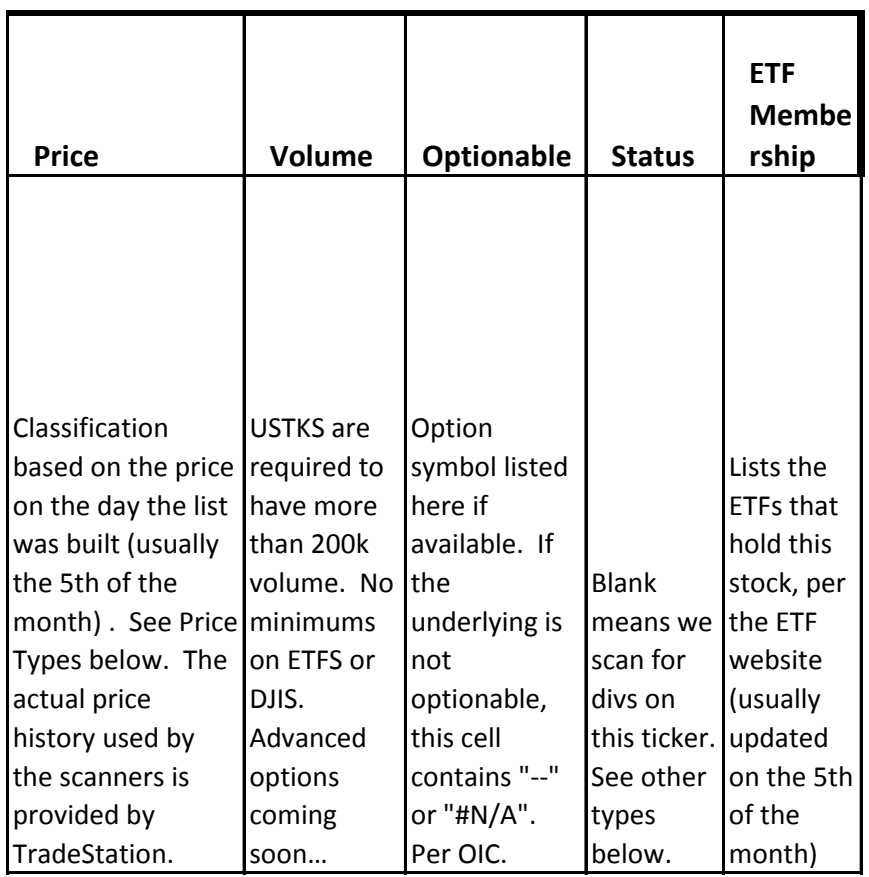

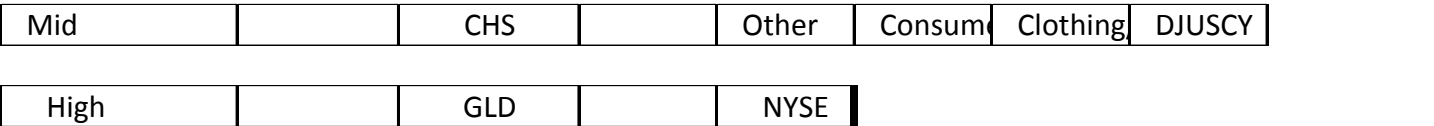

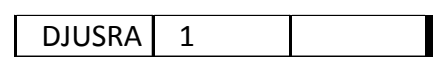